## **PDS Exporting Instructions Version 9.0**

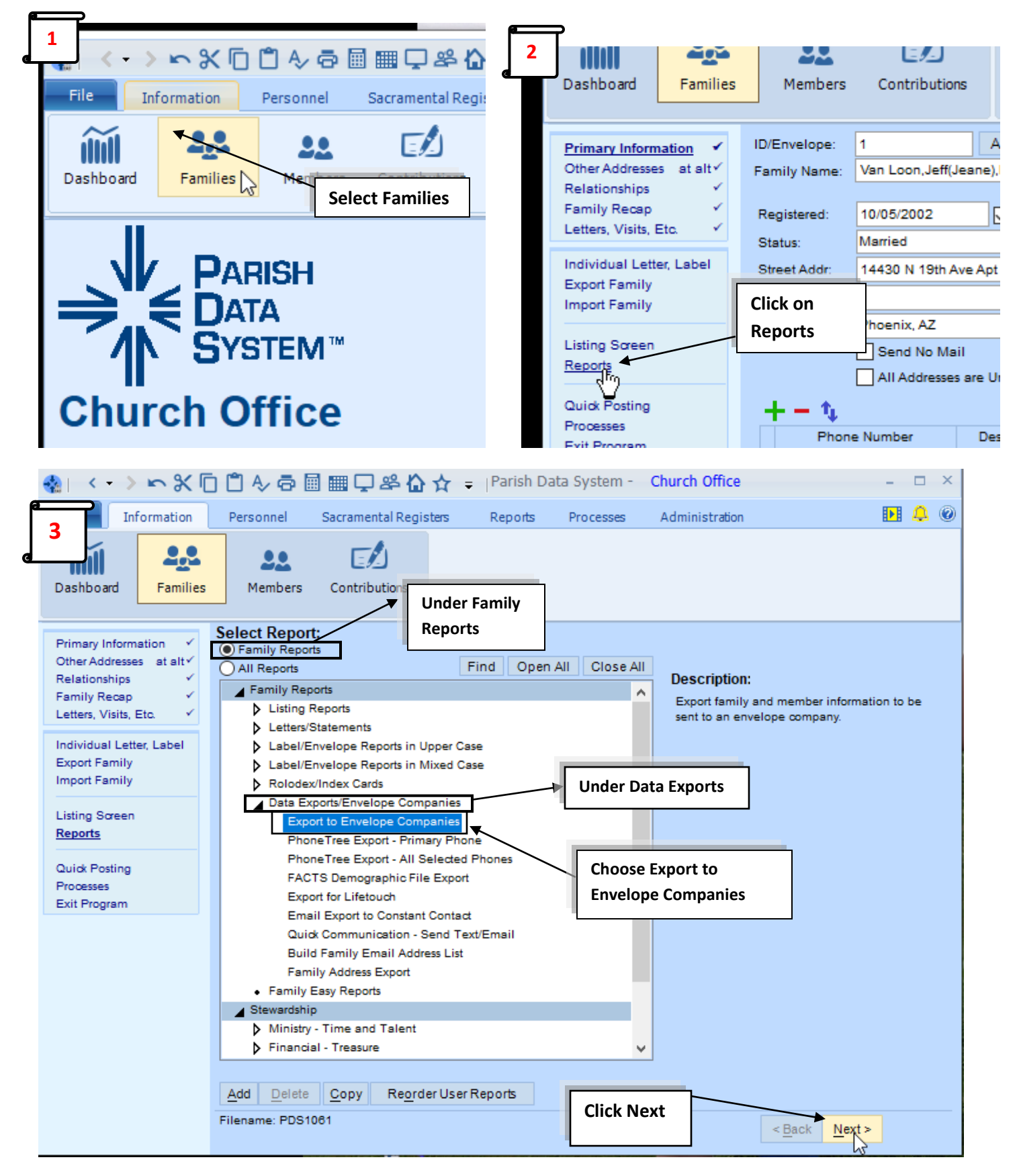

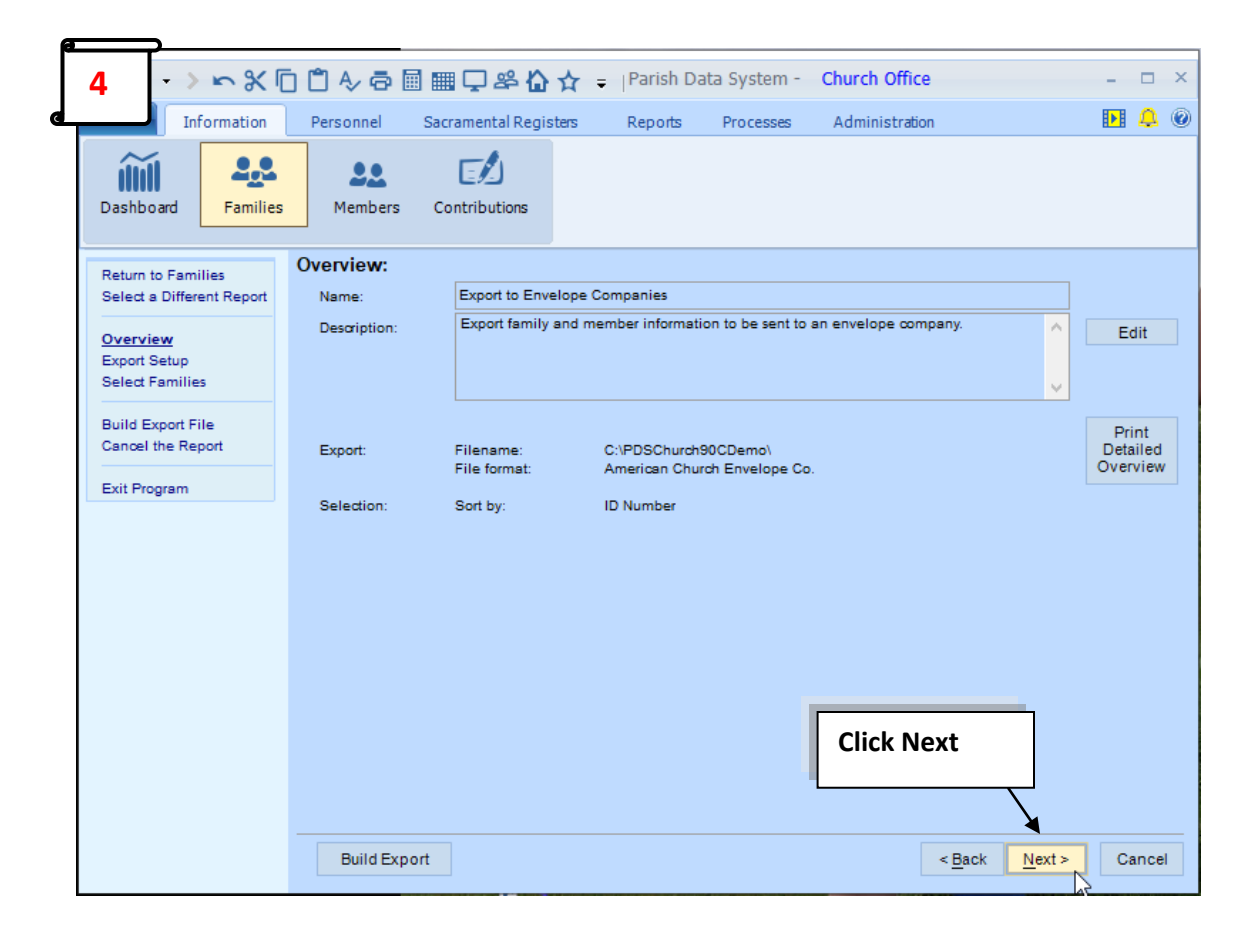

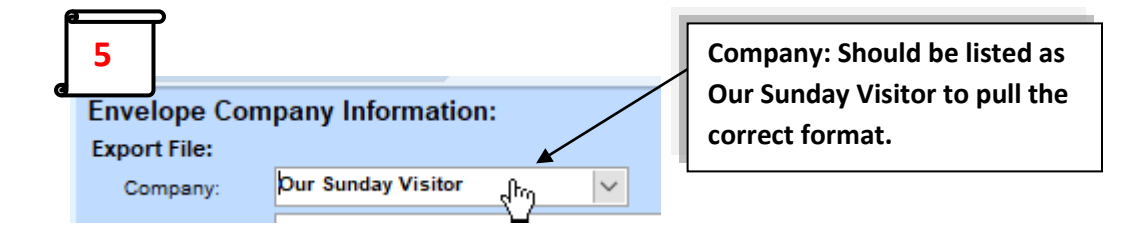

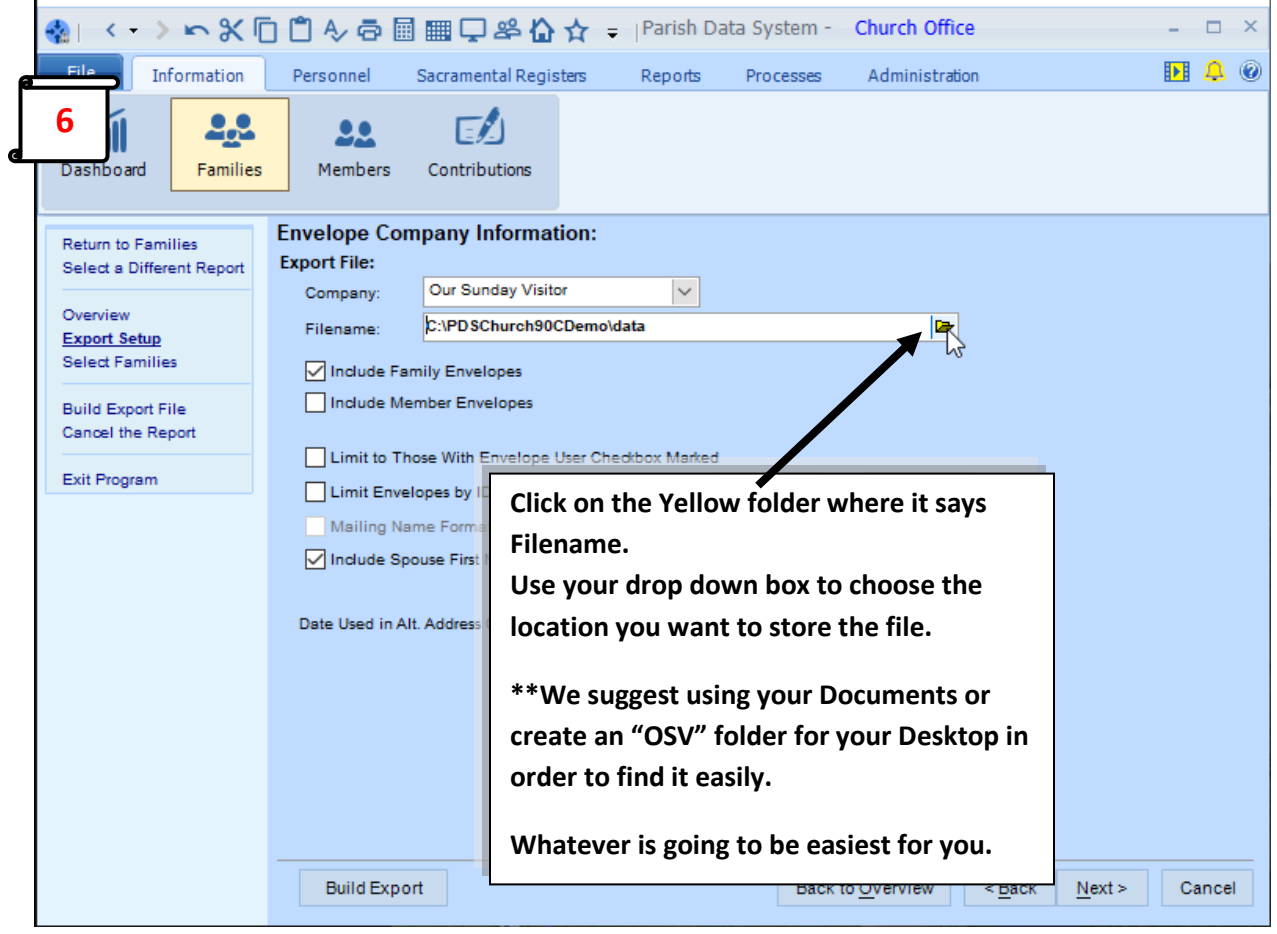

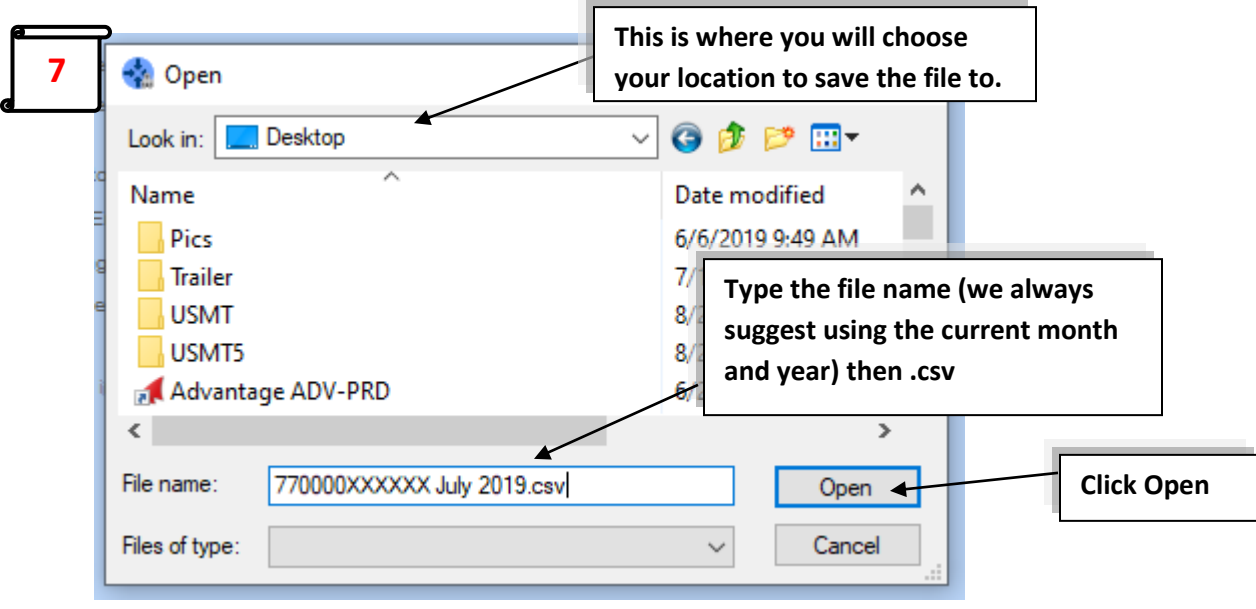

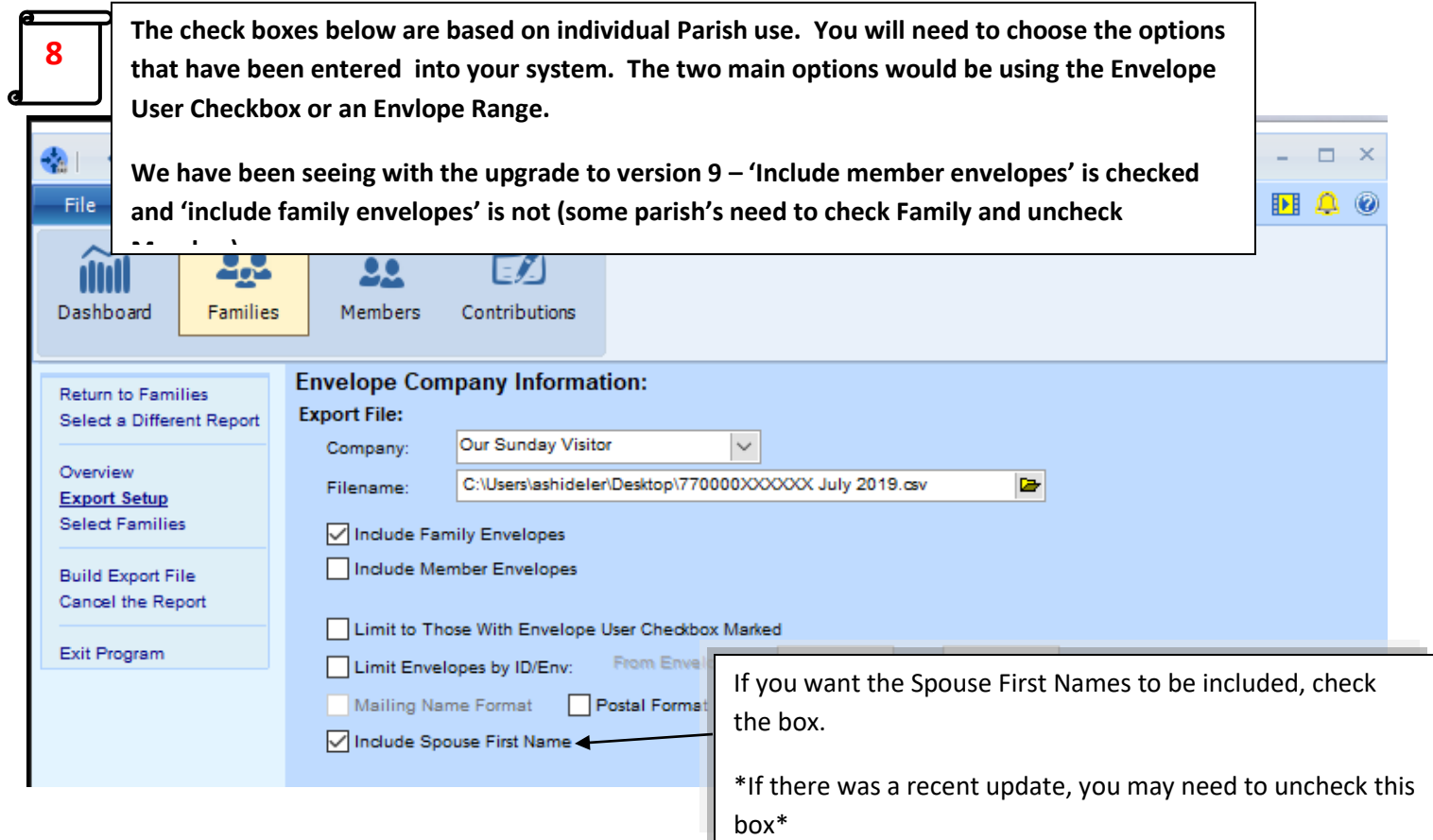

**If you have been choosing "***Envelope User***" within the Family Records please choose "Limit to Those With Envelope User Checkbox Marked" from the above screen.**

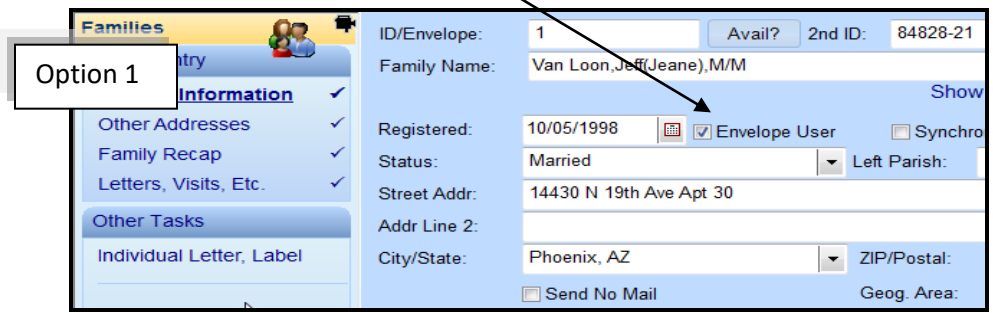

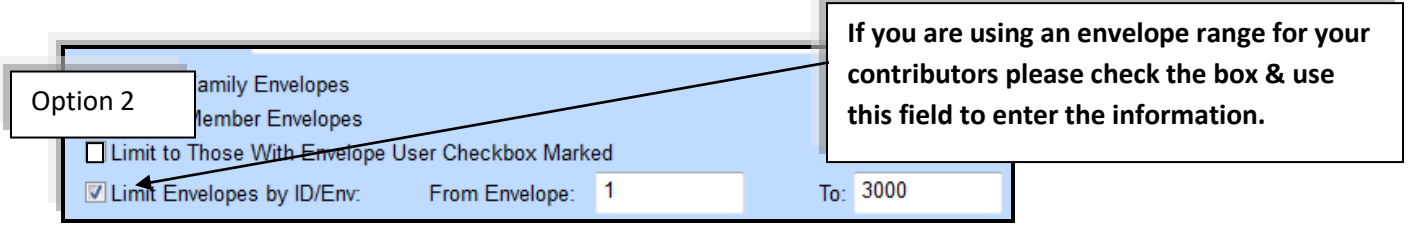

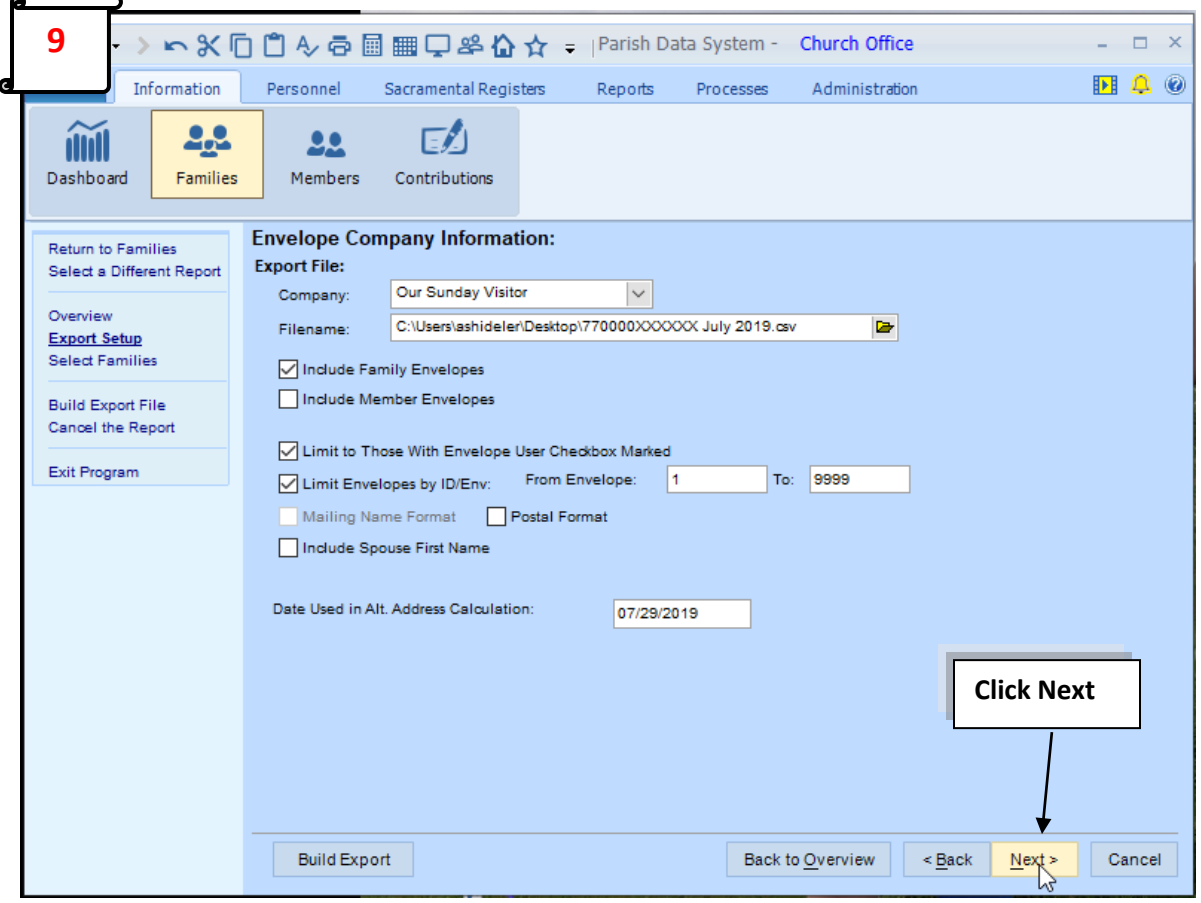

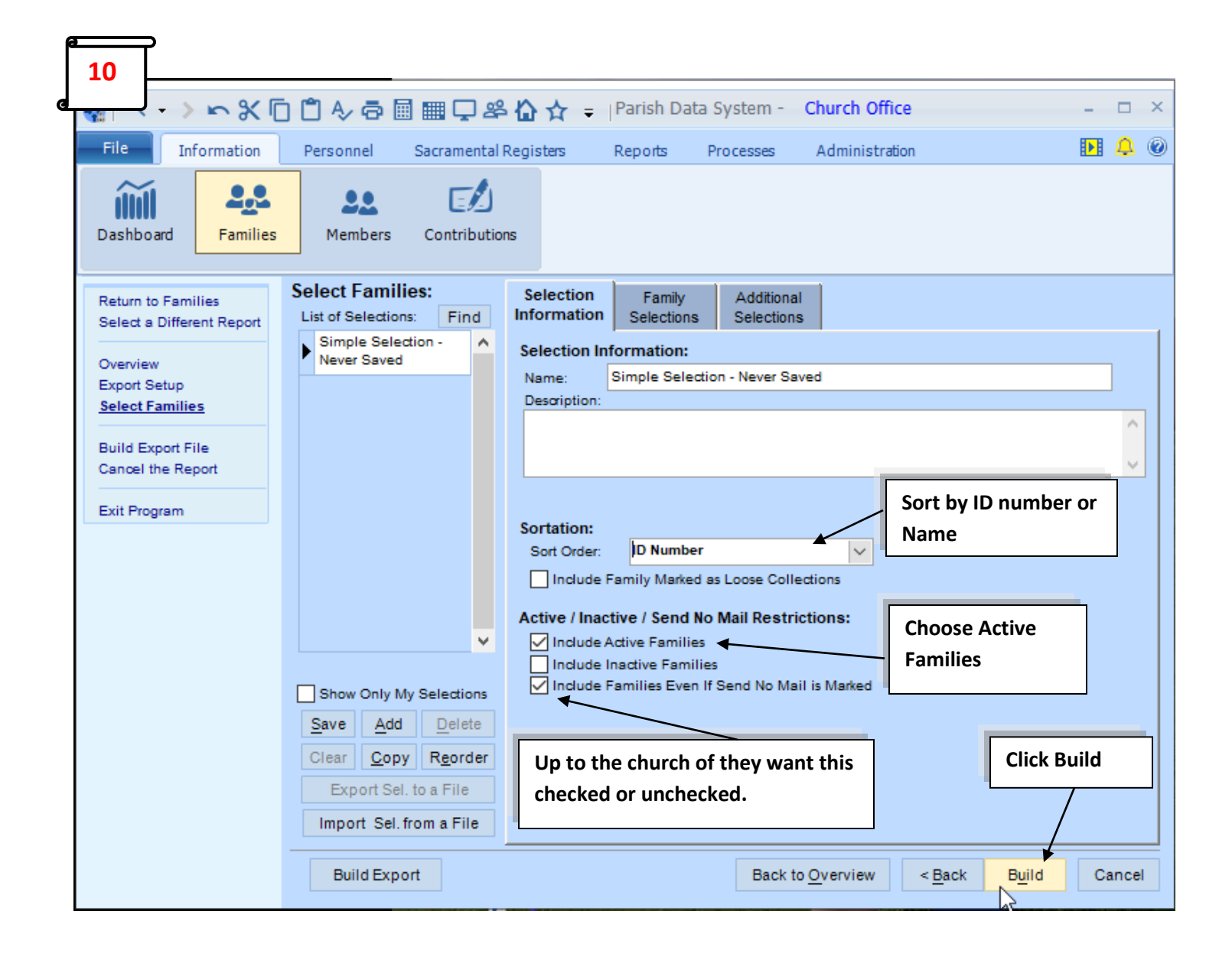

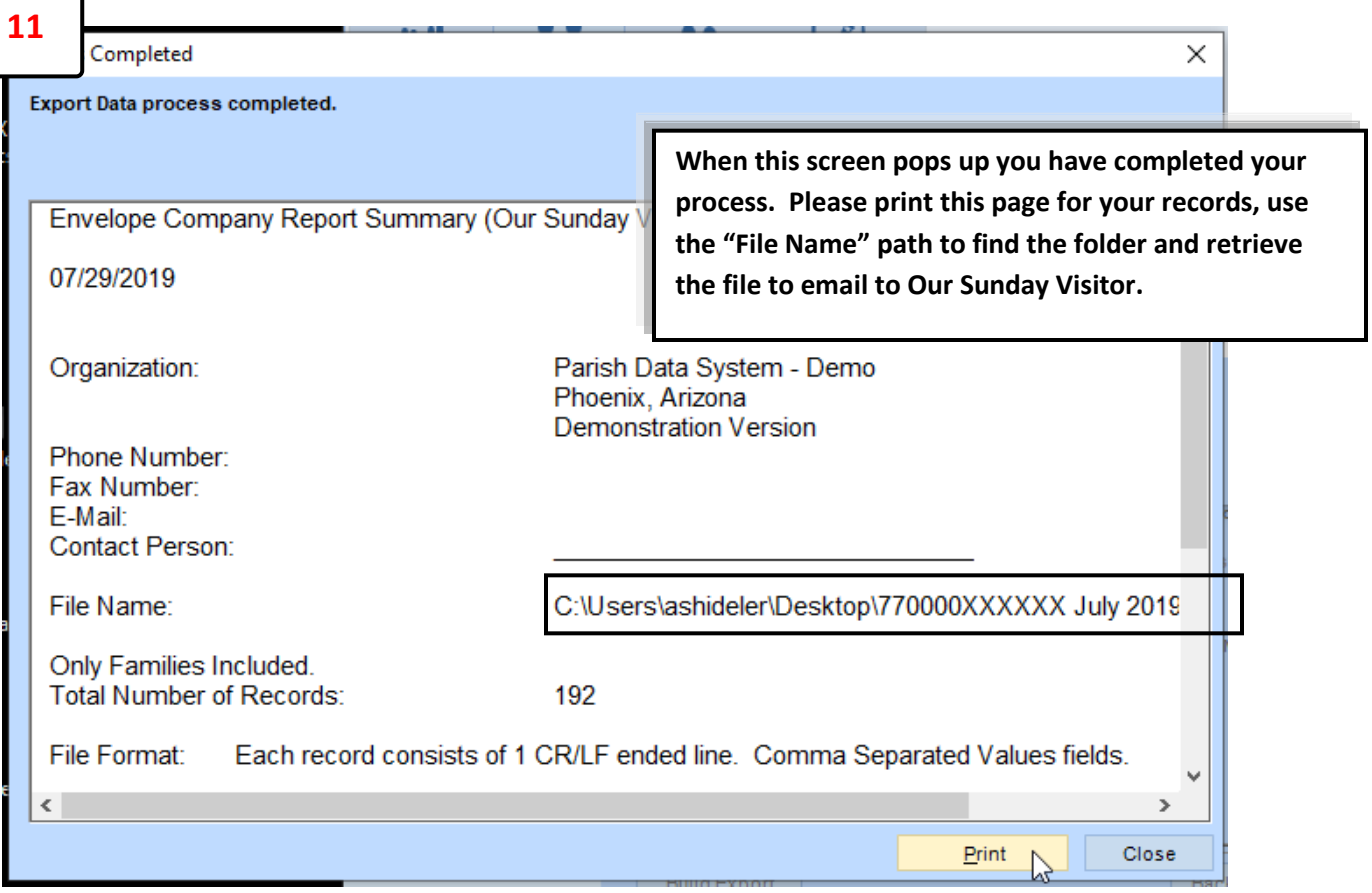

**Create a new message or reply to the email reminder. Send file t[o envprocessing@osv.com.](mailto:envprocessing@osv.com) We would like to request you enter the number of records in your email to indicate how many Parishioners you will be sending envelopes to along with a contact name & phone number so we can contact you if needed.** 

**\*\*\*Please note that if your file increases or decreases by more than 50 parishioners & you do NOT include the number of records in the body of your email we will need a verbal or email confirmation this is a correct change to your account which can add processing time to your order.**